# **PENGAJARAN ROUTING STATIC PADA MATERI JARINGAN KOMPUTER BERBASIS VIRTUAL LABORATORIUM**

**Yuri Ariyanto<sup>1</sup> , Budi Harijanto<sup>2</sup> , Yan Watequlis S.<sup>3</sup>**

Jurusan Teknologi Informasi, Politeknik Negeri Malang<sup>1,2,3</sup> vuri@polinema.ac.id <sup>1</sup>[, budi.harijanto@polinema.ac.id](mailto:budi.harijanto@polinema.ac.id) <sup>2</sup>[, qulis@polinema.ac.id](mailto:qulis@polinema.ac.id) <sup>3</sup>

# **ABSTRAK**

Teknologi virtualisasi pada saat ini sudah mengalami perkembangan yang cukup baik. Dengan bukti banyaknya aplikasi yang berbasis teknologi virtualisasi. Dalam dunia pendidikan teknologi virtualisasi membawa dampak yang baik dalam peningkatan media pembelajaran. Permasalahan yang sering terjadi pada pengajaran jaringan komputer adalah kesulitan menyampaikan materi, dimana banyak materi yang memerlukan kegiatan praktikum secara langsung. Masalah ini terjadi dikarenakan keterbatasan sumber daya komputer dalam melakukan praktikum. Keterbatasan komputer ini juga merupakan masalah yang selalu dihadapi dalam pengajaran jaringan komputer yang memerlukan praktikum. Selain itu siswa yang akan melakukan percobaan yang diberikan oleh pengajar juga mengalami kesulitan yang sama dalam praktikum. Pada penelitian ini akan diimplementasikan media pengajaran routing static berbasis virtual laboratorium. Media pengajaran ini diimplementasikan menggunakan netkit. Netkit merupakan emulator jaringan berbasis sistem operasi linux. Untuk percobaan routing static diimplementasikan sistem operasi linux, dengan membuat 2 komputer sebagai router dan 2 komputer sebagai client. Hasil dari penelitian ini diharapkan bisa membantu pengajar dan siswa dalam mempelajari materi routing static yang diimplementasikan pada sistem operasi linux.

**Kata Kunci**: Virtual Laboratorium, Routing Static, Media Pengajaran, Netkit, Emulator.

## **1. PENDAHULUAN**

Penyampaian konsep jaringan komputer hampir tidak mungkin disampaikan tanpa adanya laboratorium yang khusus jaringan atau beberapa peralatan lain yang sesuai untuk pembelajaran tersebut<sup>[1]</sup>,<sup>[3]</sup>.

Pada pembelajaran praktikum jaringan komputer pada linux, implementasi pembuatan server dalam melakukan pengujian minimal membutuhkan dua komputer untuk mencoba dan mengujinya, dengan update paket-paket aplikasi linux yang digunakan implementasi server linux.[2].

Pada penelitian ini akan diimplementasikan pembuatan virtual lab. routing, sebagai solusi permasalahan yang sering dihadapi pengajar dalam penyampaian materi pembelajaran jaringan komputer. Implementasi virtual lab. rouitng menggunakan teknologi virtualisasi komputer netkit.

Netkit adalah tempat untuk menyiapkan dan melakukan eksperimen jaringan dengan biaya dan rendah dengan sedikit usaha. Netkit memungkinkan untuk membuat beberapa perangkat jaringan virtual (router, switch, komputer, dll), yang dapat dengan mudah terhubung untuk membentuk jaringan pada satu PC. Peralatan jaringan bersifat virtual namun mememiliki banyak karakteristik yang asli dari komputer termasuk antarmuka konfigurasi.[3],[4],[5].

Hasil dari penelitian ini diharapkan dapat membantu proses pembelajaran jaringan komputer linux pada materi routing. Dengan adanya virtual lab. berbasis netkit, pengajar dan siswa dapat melakukan pembelajaran baik dilaboratorium maupun luar laboratorium.

### **2. METODE PENELITIAN**

Untuk mempermudah penelitian diperlukan metodelogi berupa tahapan-tahapan sebagai berikut,ditunjukkan gambar 1.

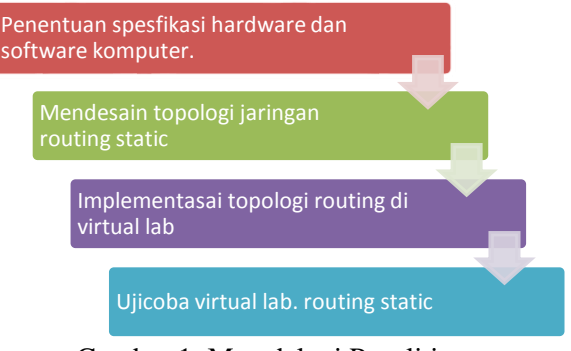

Gambar 1. Metodelogi Penelitian

### **2.1 Spesifikasi Hardware dan Software**

Pada tahapan ini ditentukan spesifikasi hardware dan software komputer, ditunjukkan pada tabel 1.

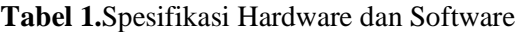

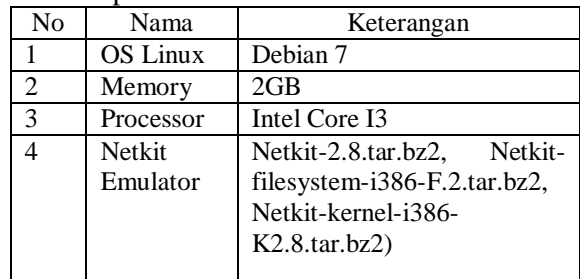

# **2.2 Desain Topologi Jaringan Routing Static**

Pada tahapan ini didesain topologi jaringan routing static, ditunjukkan pada gambar 2.

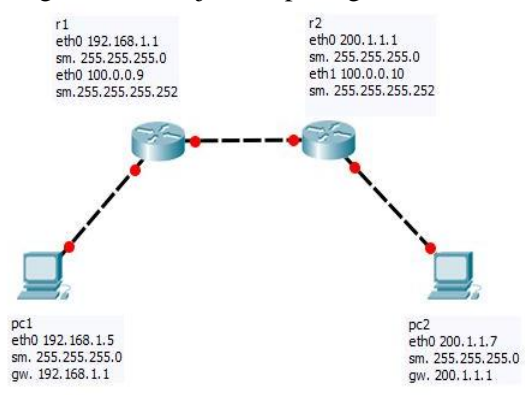

Gambar 2. Topologi Jaringan Routing Static

Pada gambar 2 tentang topologi jaringan routing static dalam implementasinya dibutuhkan 2 komputer client dan 2 komputer router.

| GNU nano 2.2.6                                                                                                    | File: lab.conf |  |
|----------------------------------------------------------------------------------------------------|----------------|--|
| LAB DESCRIPTION="Virtual Lab. Routing Statik"<br>LAB VERSION=1<br>LAB AUTHOR="Yuri Ariyanto"<br>LAB EMAIL=yuri@polinema.ac.id<br>LAB WEB=http://www.netkit.org/ |                |  |
| $r1[0] = "A"$<br>$r1[1]=B''$                                                                                                    |                |  |
| $r20 = rC$<br>$r2[1]="B"$                                                                                                    |                |  |
| $pc1[0] = "A"$<br>$pc2[0] = "C"$                                                                                                    |                |  |

Gambar 3. Konfigurasi Lab.conf

# **2.3 Implementasi Virtual Lab.**

Pada tahapan ini diimplementasikan topologi routing static pada netkit, ditunjukkan pada gambar 3.

Lab.conf merupakan file yang digunakan sebagai implementasi topologi routing static pada netkit.

Selanjutnya membuat file .startup untuk konfigurasi pc1, pc2, r1 dan r2 pada netkit, ditunjukkan pada gambar 4, 5, 6, 7.

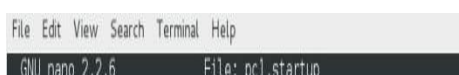

ifconfig eth0 192.168.1.5 netmask 255.255.255.0 broadcast 192.168.1.255 up route add default gw 192.168.1.1 dev eth0

## Gambar 4. pc1.startup

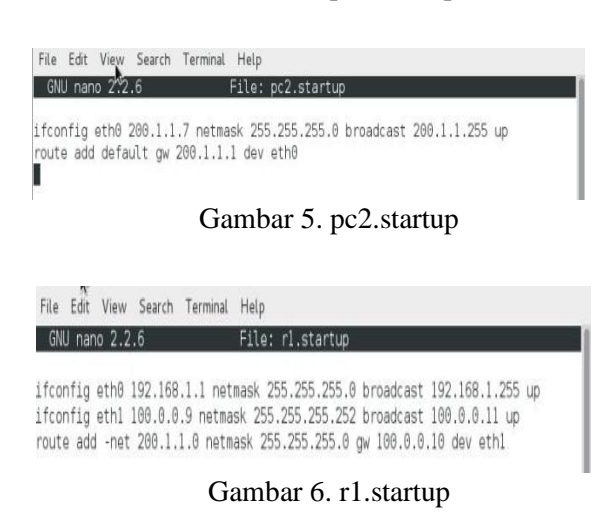

File Edit View Search Terminal Help GNU nano 2.2.6 File: r2.startup ifconfig eth0 200.1.1.1 netmask 255.255.255.0 broadcast 200.1.1.255 up<br>ifconfig eth1 100.0.0.10 netmask 255.255.255.252 broadcast 100.0.0.11 up route add -net 192.168.1.0 netmask 255.255.255.0 gw 100.0.0.9 dev ethl

#### Gambar 7. r2.startup

# **2.4 Ujicoba Virtual Lab.**

Pada penelitian ini implementasi dan ujicoba dilaksanakan pada laboratorium jaringan, dengan siswa sebagai penggunanya.

# **3. HASIL DAN PEMBAHASAN 3.1. Hasil**

Hasil pada tahapan ini, telah diimplementasikan dan ujicoba pada laboratorium jaringan komputer. Implementasi virtual lab. routing static pada netkit ditunjukkan pada gambar 8.

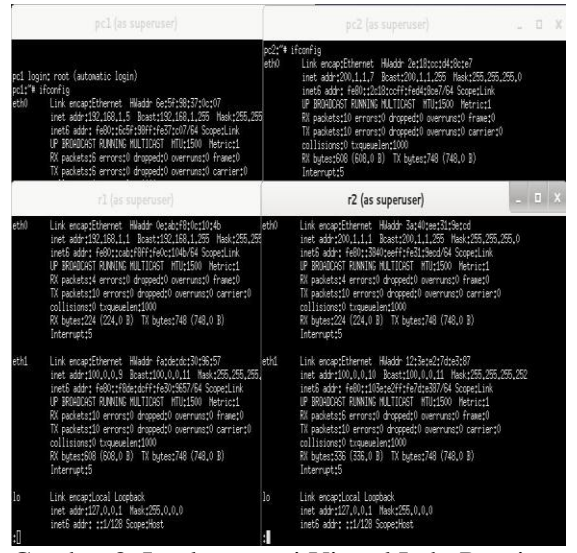

Gambar 8. Implementasi Virtual Lab. Routing

Untuk ujicoba, dibuatkan skenario ujicoba sebagai berikut, ditunjukkan pada tabel 2.

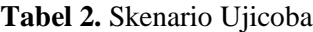

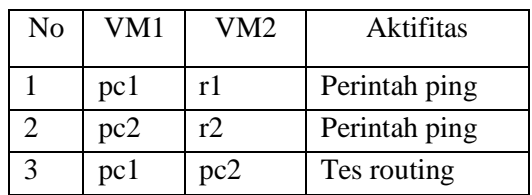

Pengujian tes koneksi dengan perintah ping dari pc1 ke r1, ditunjukkan pada gambar 9.

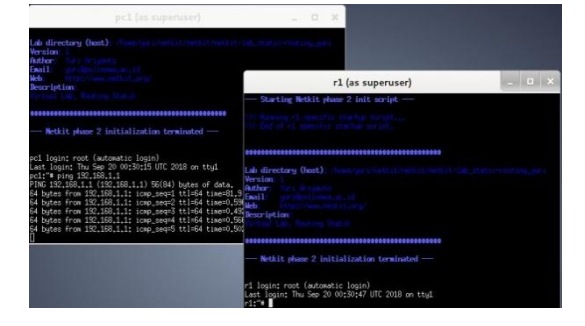

Gambar 9. Ping pc1 ke r1

Pengujian tes koneksi dengan perintah ping dari pc2 ke r2, ditunjukkan pada gambar 10.

| as superused<br>$\overline{\phantom{a}}$<br>ш    |
|--------------------------------------------------|
| 2 init script -                                  |
|                                                  |
|                                                  |
| ,,,,,,,,,,,,,,,,,,,,,,,,,                        |
| ************************<br>ization terminated - |
|                                                  |

Gambar 10. Ping pc2 ke r2

Pengujian tes koneksi routing dilakukan dengan perintah ping dari pc1 ke r2, ditunjukkan pada gambar 11.

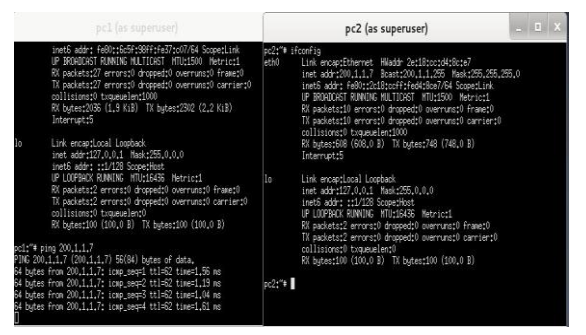

Gambar 11. Tes Routing pc1 ke pc2

#### **3.2. Pembahasan**

Dari hasil pengujian skenario yang telah dilakukan, dapat diambil analisa sebagai berikut, ditunjukkan pada tabel 3.

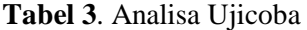

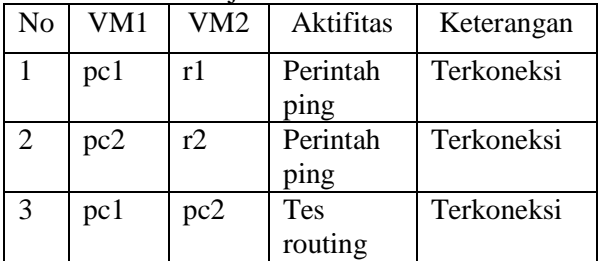

### **4. SIMPULAN, SARAN, DAN REKOMENDASI**

# **4.1. Simpulan**

Setelah dilakukan uji coba dengan mengimplementasikan laboratorium virtual lab. lab routing static di netkit, dapat disimpulkan

bahwa, netkit berhasil membuat mesin virtual sesuai dengan topologi jaringan routing static yang telah ditentukan sesuai spesifikasi dari kebutuhan sistem jaringan. Semua skenario routing yang digunakan sebagai ujicoba berhasil dilakukan dengan terkoneksinya antar komputer.

## **4.2. Saran**

Untuk implementasi virtual lab. routing static pada penelitian ini digunakan sistem operasi linux 32 bit , dengan distro debian. Jadi dipastikan kesesuaian bit di linux debian dan versi netkit, sehingga virtual mesin dapat berjalan dengan baik.

## **4.3. Rekomendasi**

Untuk mempelajari teknologi virtual mesin netkit dapat diperoleh manual secara online di alamatnya [http://netkit.org.](http://netkit.org/)

# **5. DAFTAR PUSTAKA**

Dalibor Dobrilovic, and Borislav Odadžic. (2008). Virtualization Technology as a Tool for Teaching Computer Networks. International Journal of Social Sciences Volume 1 Number  $\mathcal{L}$ 

- Ariyanto, Yuri. Harijanto, Budi. Watequlis Yan. (2017). Pemanfaatan Teknologi Virtualisasi Dalam Proses Pembelajaran Jaringan Linux. Seminar Nasionar SNITER 2017 vol 1. Universitas Widya Kartika Surabaya.
- Ariyanto, Yuri. Watequlis S., Yan, Harijanto, Budi. Performance Analysis of Network Emulator Based On The Use Of Resources In Virtual Laboratory. Conference Eecsi 2017 - Yogyakarta, Indonesia, 19-21 September 2017. Publisher: Ieee Doi:10.1109/Eecsi.2017.8239075.
- University of Roma Tre Computer Networks Research Group. Netkit. http://www.netkit.org .(Diakses pada 1 September 2018).
- <http://wiki.netkit.org/download/netkit/INSTALL> .(Diakses pada 1 September 2018).